# **8. Stan środowiska w Polsce i własnym regionie**

Na lekcji uczniowie zapoznają się z tematyką zanieczyszczeń powietrza i poznają przyczyny ich powstawania. Dowiedzą się, jakie czynniki decydują o powstawaniu smogu oraz sami zmierzą, ile jest lasów w ich regionie.

# **Odniesienie do podstawy programowej**

### **Zakres**

Podstawa programowa z geografii dla liceum ogólnokształcącego, technikum (w zakresie podstawowym) oraz branżowej szkoły II stopnia.

### **Cele kształcenia – wymagania ogólne**

### **Zakres podstawowy**

- I. Wiedza geograficzna.
	- 1. Poznawanie terminologii geograficznej.
	- 2. Zaznajomienie z różnorodnymi źródłami i metodami pozyskiwania informacji geograficznej.
	- 4. Poznanie podstawowych relacji między elementami przestrzeni geograficznej (przyrodniczej, społeczno-gospodarczej i kulturowej) w skali lokalnej, regionalnej, krajowej i globalnej.
	- 5. Rozumienie prawidłowości w zakresie funkcjonowania środowiska geograficznego oraz wzajemnych zależności w systemie człowiek–przyroda.
- II. Umiejętności i stosowanie wiedzy w praktyce.
	- 1. Korzystanie z planów, map fizycznogeograficznych i społeczno-gospodarczych, fotografii, zdjęć lotniczych i satelitarnych, rysunków, wykresów, danych statystycznych, tekstów źródłowych, technologii informacyjno-komunikacyjnych oraz geoinformacyjnych w celu zdobywania, przetwarzania i prezentowania informacji geograficznych.
	- 3. Identyfikowanie relacji między poszczególnymi elementami środowiska geograficznego (przyrodniczego, społeczno-gospodarczego i kulturowego).
	- 4. Formułowanie twierdzeń o podstawowych prawidłowościach dotyczących funkcjonowania środowiska geograficznego.
	- 7. Krytyczne, odpowiedzialne ocenianie przemian środowiska przyrodniczego oraz zmian społeczno-kulturowych i gospodarczych w skali lokalnej, regionalnej, krajowej i globalnej.
	- 8. Wykonywanie obliczeń matematycznych z zakresu geografii fizycznej i społeczno-ekonomicznej w celu wnioskowania o zjawiskach i procesach geograficznych.

#### III. Kształtowanie postaw.

- 2. Docenianie znaczenia wiedzy geograficznej w poznawaniu i kształtowaniu przestrzeni geograficznej.
- 3. Dostrzeganie aplikacyjnego charakteru geografii.
- 5. Rozumienie potrzeby racjonalnego gospodarowania w środowisku geograficznym zgodnie z zasadami zrównoważonego rozwoju, ochrony elementów dziedzictwa przyrodniczego i kulturowego oraz konieczności rekultywacji i rewitalizacji obszarów zdegradowanych.

#### **Treści kształcenia – wymagania szczegółowe**

#### **Zakres podstawowy**

- XIV. Regionalne zróżnicowanie środowiska przyrodniczego Polski: podział na regiony fizycznogeograficzne, budowa geologiczna i zasoby surowcowe, ukształtowanie powierzchni, sieć wodna, warunki klimatyczne, formy ochrony przyrody, stan środowiska przyrodniczego. Uczeń:
	- 10) dokonuje analizy stanu środowiska w Polsce i własnym regionie oraz przedstawia wnioski z niej wynikające, korzystając z danych statystycznych i aplikacji GIS.

# **Słowa kluczowe**

Zanieczyszczenie powietrza, smog, lesistość, Indeks Jakości Powietrza.

# **Liczba lekcji, miejsce realizacji**

1 lekcja; sala z komputerem i projektorem lub tablicą interaktywną oraz z dostępem do Internetu.

# **Cele lekcji**

### **Uczeń:**

- definiuje pojęcie zanieczyszczenia powietrza oraz rozumie pojęcie lesistości i Indeksu Jakości Powietrza;
- mierzy powierzchnię lasów, korzystając z aplikacji GIS;
- odczytuje, analizuje i interpretuje zróżnicowanie przestrzenne zanieczyszczenia powietrza w Polsce;
- wykazuje powiązania natężenia i częstotliwości występowania smogu w Polsce z różnorodnymi czynnikami przyrodniczymi i działalnością człowieka;
- posługuje się wybranymi źródłami danych geograficznych dotyczącymi stanu środowiska w Polsce i własnym regionie;
- stosuje wybrane metody pozyskiwania informacji geograficznej;
- ocenia możliwości wykorzystania technologii geoinformacyjnych w poznawaniu świata.

# **Środki dydaktyczne, źródła danych**

- komputery lub tablica multimedialna z dostępem do Internetu;
- rocznik statystyczny;
- raport *Lasy w Polsce 2017*, zawierający dane o lasach z podziałem na województwa. Dostęp: http://www.lasy.gov.pl/pl/informacje/publikacje/do-poczytania/lasy-w- -polsce-1/lasy-w-polsce-2017-pl-internet.pdf.

### **Wykorzystywane strony internetowe:**

- strona projektu World Air Quality Index http://aqicn.org/map/world/pl;
- aplikacja mapowa Bank Danych o Lasach https://www.bdl.lasy.gov.pl/portal/mapy prowadzona przez Biuro Urządzania Lasu i Geodezji Leśnej;
- strona https://www.lasy.gov.pl/pl/nasze-lasy/polskie-lasy w serwisie Lasów Państwowych z danymi o lasach dla obszaru Polski.

# **Metody**

Metody audiowizualne – prezentacja nauczyciela, praca z komputerem, burza mózgów, dyskusja.

# **Przebieg lekcji**

### **Wprowadzenie**

Nauczyciel rozpoczyna lekcję od dyskusji na temat definicji środowiska geograficznego i jego stanu w Polsce. Przypomina, że komponenty środowiska geograficznego to: budowa geologiczna, rzeźba terenu, klimat, wody, gleby, szata roślinna oraz świat zwierzęcy wraz z elementami antropogenicznymi

# **Realizacja**

Bardzo ważnym czynnikiem wpływającym na stan środowiska jest zanieczyszczenie powietrza.

Nauczyciel wyświetla uczniom mapę zanieczyszczeń powietrza z serwisu http:// aqicn.org/map/world/pl, udostępnianą w ramach inicjatywy World Air Quality Index (ryc. 1). Przedstawia ją w czterech skalach: świat, Europa, Polska, region, w którym mieszkają uczniowie. Na uwagę zasługuje fakt, że prezentowana mapa pokazuje jakość

powietrza w czasie rzeczywistym. Nie jest to zatem mapa, z jaką uczniowie pracują w podręczniku czy atlasie – obrazująca stan przeszły, lecz mapa stale uaktualniana, zmieniająca się dynamicznie.

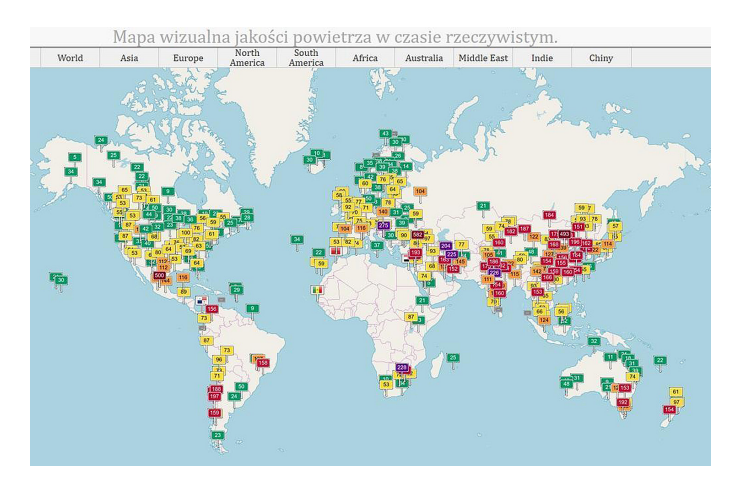

Ryc. 1. Mapa jakości powietrza dla całego świata udostępniona w serwisie http://aqicn.org/map/ world/pl

Tabela 1. Opis wartości Indeksu Jakości Powietrza (AQI) stosowanego w projekcie World Air Quality Index

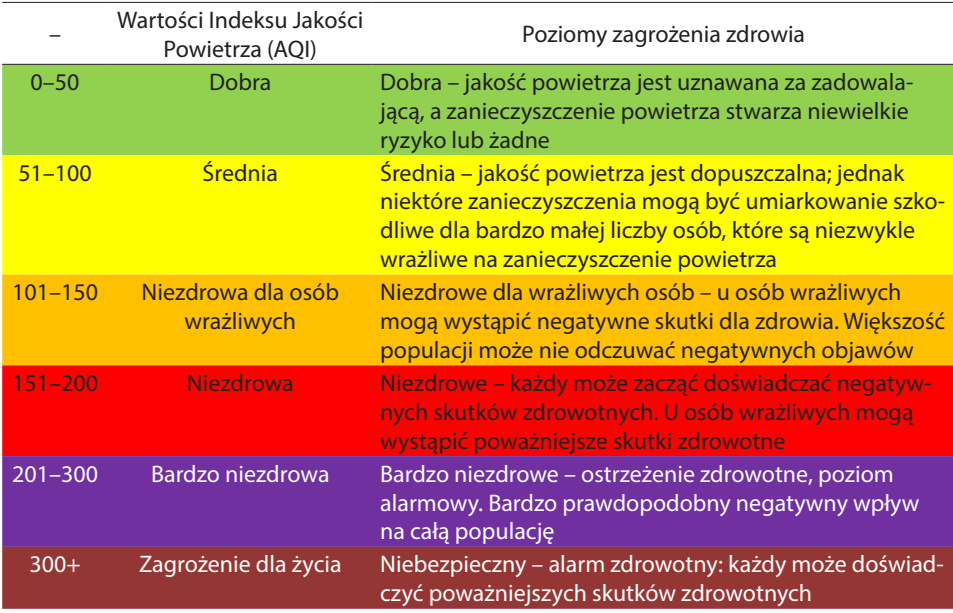

Źródło: http://aqicn.org/map/world/pl.

Nauczyciel przedstawia legendę opisującą kolory wskaźników dla poszczególnych stacji pomiarowych (tab. 1). Wraz z uczniami odszukuje najbardziej zanieczyszczone regiony świata, Europy (ryc. 2) oraz w Polsce (ryc. 3).

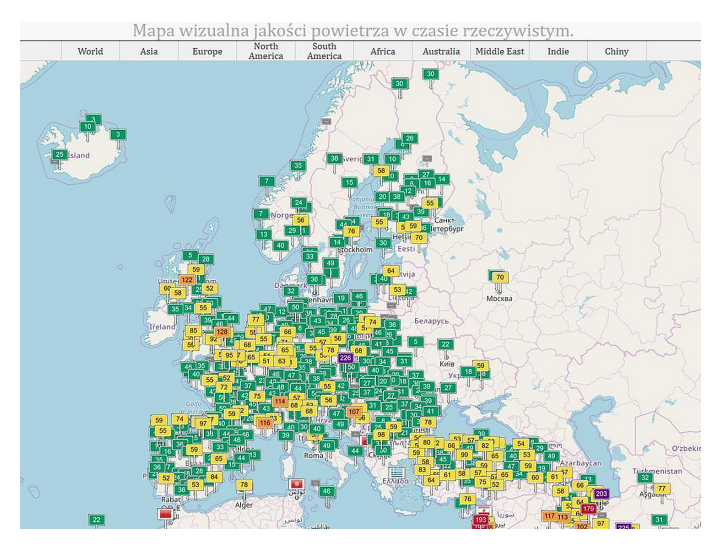

Ryc. 2. Mapa jakości powietrza dla Europy udostępniona w serwisie http://aqicn.org/map/world/ pl

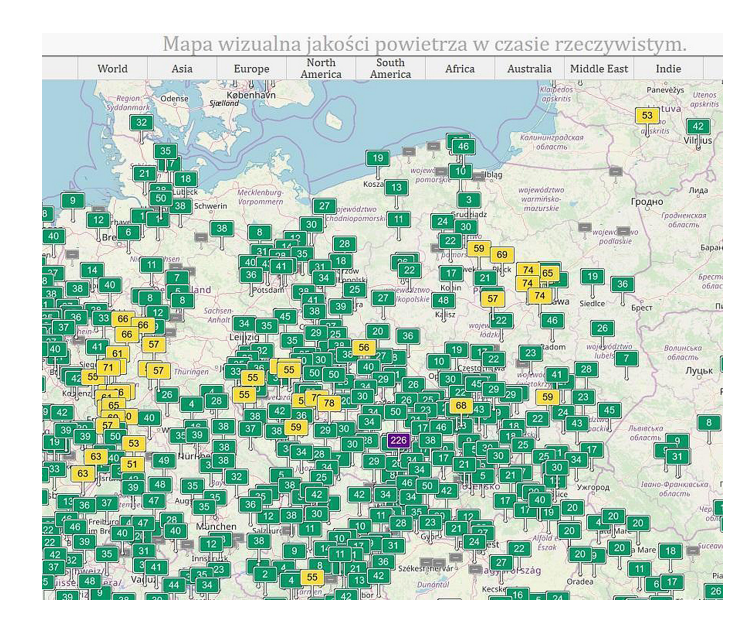

Ryc. 3. Mapa jakości powietrza dla Polski udostępniona w serwisie http://aqicn.org/map/world/ pl

# **Zadanie 1**

Po przeanalizowaniu aktualnego stanu zanieczyszczenia w Polsce uczniowie odszukują region, w którym mieszkają, i oceniają jego stan na tle Polski, Europy i świata.

Nauczyciel demonstruje uczniom, że po kliknięciu w dowolną stację pomiarową na mapie pojawia się szczegółowy diagram opisujący poszczególne składniki zanieczyszczenia oraz ich wartości na dany dzień. Uwzględniono tu zanieczyszczenia pyłowe PM2,5 i PM10 (w zależności od rozmiaru cząsteczek wydziela się pył PM10, PM2,5, PM1 i ultradrobny – poniżej średnicy cząsteczki 0,1 µm) oraz zanieczyszczenia gazowe: 0, – ozon, NO<sub>2</sub> – dwutlenek azotu, SO<sub>2</sub> – dwutlenek siarki, CO – tlenek węgla. Poniżej diagramu znajduje się także prognoza zanieczyszczeń na kolejnych kilka dni. Nauczyciel zwraca uwagę, że prognoza ma ścisły związek z siłą i kierunkiem wiatru oraz temperaturą powietrza. Ważne są też opady atmosferyczne (ryc. 4).

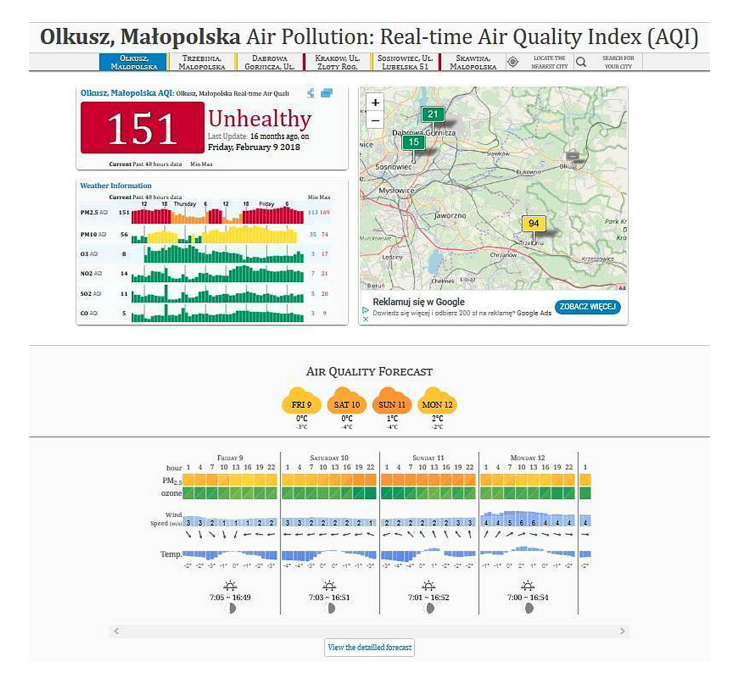

Ryc. 4. Stacja pomiarowa Olkusz i jej parametry zanieczyszczenia na dzień 9 lutego 2018 r., udostępnione na podstronie http://aqicn.org/city/poland/malopolska/olkusz/pl/

Możliwe jest również wyświetlenie animacji zanieczyszczeń poszczególnych parametrów dla wybranej stacji pomiarowej (ryc. 5).

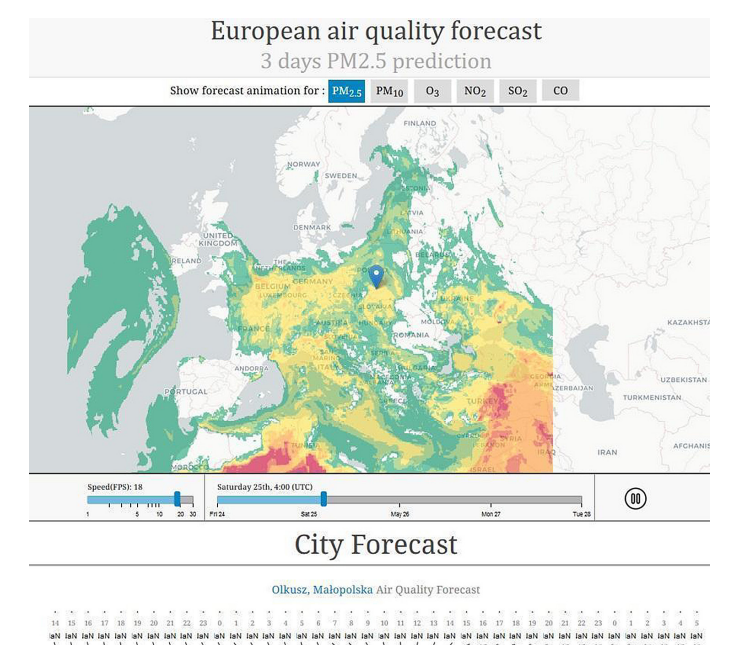

Ryc. 5. Animacja zanieczyszczeń powietrza dla wybranego parametru PM2,5 dla stacji pomiarowej Olkusz na dzień 25 maja 2019 r. udostępniona w serwisie http://aqicn.org/forecast/ europe/pl/

# **Pytanie kontrolne**

Nauczyciel pyta uczniów o przyczyny zróżnicowania wartości zanieczyszczeń w różnych regionach Polski. Od jakich czynników przyrodniczych i pozaprzyrodniczych mogą zależeć (np.: kierunek wiatrów, temperatura, opady, orografia, gęsta zabudowa, zakłady przemysłowe)?

Nauczyciel wprowadza definicję smogu i pyta, dlaczego pewne obszary Polski są bardziej narażone na częste występowanie smogu.

Jak podaje Wikipedia.pl: "Smog – zjawisko atmosferyczne powstałe w wyniku wymieszania się mgły z dymem i spalinami. Zanieczyszczenie powietrza, jakim jest smog, powstaje wskutek przedostawania się do atmosfery szkodliwych związków chemicznych, takich jak tlenki siarki i tlenek azotu oraz substancje stałe, czyli pyły zawieszone, a także kancerogenne wielopierścieniowe węglowodory aromatyczne (WWA)".

Uczniowie starają się znaleźć powiązania pomiędzy poszczególnymi czynnikami przyrodniczymi i pozaprzyrodniczymi a zanieczyszczeniem powietrza. Przykładowo:

- pogoda np. kierunki wiatrów i ich siła będą decydować o rozmieszczeniu zanieczyszczeń; brak wiatru i opadów wzmacnia stężenie zanieczyszczeń;
- rzeźba terenu np. obszary położone w kotlinach będą bardziej narażone na zanieczyszczenia powietrza;
- szata roślinna np. przewaga lasów nad obszarami industrialnymi będzie sprzyjała dobrej jakości powietrza;
- obszary silnie zurbanizowane będą bardziej narażone na zjawisko smogu.

### **Pytanie kontrolne**

Jakie czynniki związane z działalnością człowieka mogły się przyczynić do złego stanu powietrza w regionie zamieszkania ucznia?

### **Zadanie 2**

W kolejnej części lekcji nauczyciel skupia się na zalesieniu regionu, w którym zamieszkują uczniowie. Ten element środowiska zdecydowanie pozytywnie wpływa na jakość powietrza, co przekłada się na dobry stan środowiska.

Nauczyciel wyświetla aplikację Bank Danych o Lasach (https://www.bdl.lasy.gov.pl/ portal/mapy). Wyświetlona strona to bardzo dobra pomoc do dyskusji na temat komponentów środowiska geograficznego Polski, ponieważ zawiera mapy geologiczne, meteorologiczne i związane z roślinnością.

### **Pytanie kontrolne**

Ile wynosi wskaźnik lesistości dla twojego miasta?

Nauczyciel wprowadza pojęcie lesistości (udział powierzchni lasu w całkowitej powierzchni obszaru, dla którego chcemy wyznaczyć lesistość).

### **Zadanie 3**

Wyznaczanie lesistości dla miasta, z którego pochodzą uczniowie. Dla województwa i dla całej Polski młodzież odszukuje dane z rocznika statystycznego lub wiarygodne dane z Internetu (np. dane dla Polski: https://www.lasy.gov.pl/pl/nasze-lasy/ polskie-lasy; dane dla województw: http://www.lasy.gov.pl/pl/informacje/publikacje/ do-poczytania/lasy-w-polsce-1/lasy-w-polsce-2017-pl-internet.pdf).

Uczniowie porównują wartości wyliczonych wskaźników i odpowiadają na pytanie, czy w ich regionie jest wysoki czy niski wskaźnik lesistości w stosunku do lesistości dla całej Polski, która wynosi dla 2018 r. 29,6% (wg danych Głównego Urzędu Statystycznego z grudnia 2017 r.). Dla przykładu w opracowaniu zostaną podane dane dotyczące gminy Jaworze w województwie śląskim.

Na stronie Banku Danych o Lasach można dokonywać własnych pomiarów powierzchni lub długości. Dla potrzeb lekcji dokonamy pomiaru powierzchni lasów w gminie Jaworze i powierzchni całej gminy.

Po otworzeniu strony Banku Lasów Polskich dla lepszego komfortu pracy w okienku *Warstwy* należy wyłączyć wszystkie niepotrzebne warstwy, zostawiając tylko te dotyczące granic administracyjnych (ryc. 6).

Po lewej stronie mapy znajduje się okno z prostymi funkcjami GIS (ryc. 7).

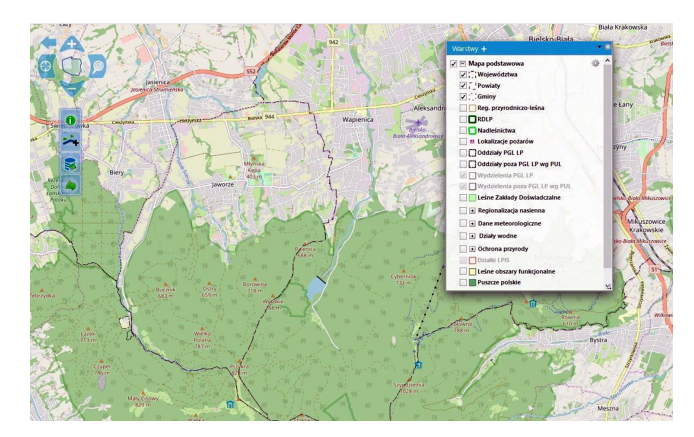

Ryc. 6. Portal Internetowy Bank Danych o Lasach

Dla potrzeb lekcji zostanie wykorzystana funkcja *Pomiary* . Po kliknięciu w ikonę do pomiaru pojawi się nowe okno, w którym wskazuje *Pomiar powierzchni*

 $\boxed{\blacksquare}$  (ryc. 8).

Jeśli uczniowie mają dostęp do komputerów, każdy może wykonać pomiar samodzielnie. W przeciwnym razie jeden uczeń z klasy obrysowuje interesujący go obszar zajęty przez lasy w wybranej gminie. Po zakończeniu rysowania powierzchni lasów dwukrotnie klika w miejsce, w którym chce zakończyć pomiar (ryc. 9).

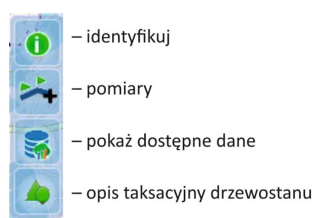

Ryc. 7. Funkcje GIS udostępnione na stronie Banku Lasów Polskich służące do identyfikacji obiektów i pomiarów na mapie

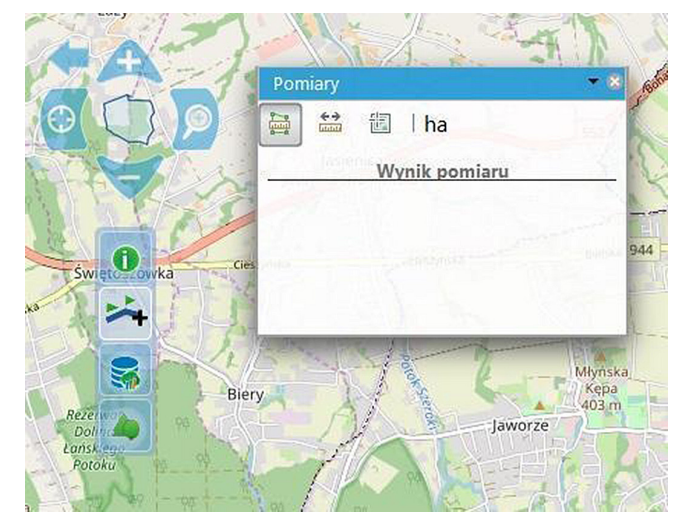

Ryc. 8. Funkcja pomiaru powierzchni na portalu Bank Danych o Lasach

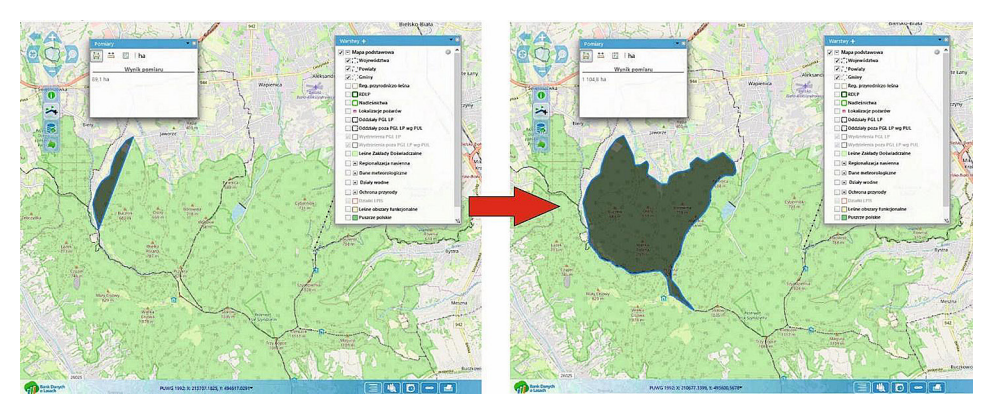

Ryc. 9. Proces tworzenia poligonu o zasięgu lasu w gminie Jaworze na portalu Bank Danych o Lasach

W oknie do pomiarów (ryc. 10) uczeń odczytuje wartość powierzchni lasów w gminie Jaworze – 1105 ha. W ten sam sposób można wyliczyć powierzchnię całej gminy (2113 ha) i procentowy udział lasów w gminie (ok. 52%).

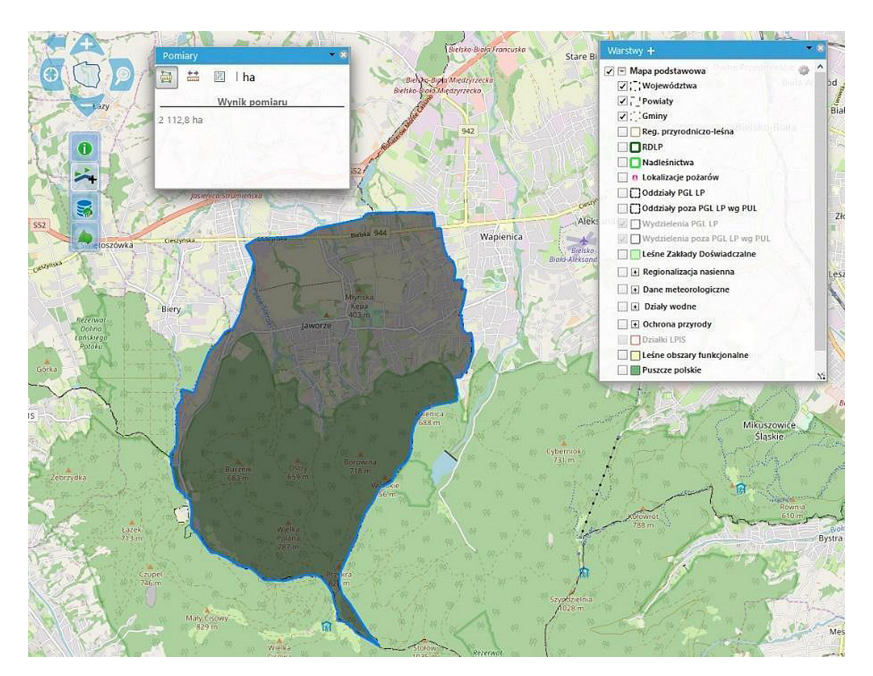

Ryc. 10. Odczyt zmierzonej powierzchni gminy Jaworze na portalu Bank Danych o Lasach

Nauczyciel zwraca uwagę, że prawdopodobnie każdy uczeń uzyska nieco odmienny rezultat pomiarów. Zadaje pytanie, z czego to może wynikać.

Obliczone dane pozwalają stwierdzić, że lesistość w wybranej gminie zdecydowanie przewyższa średnią wartość dla Polski (29,6%) oraz dla województwa śląskiego (31,9%).

# **Uwaga!**

- Pomiary dokonywane przez uczniów są danymi przybliżonymi i są zależne od precyzji wykonania zadania.
- Jeśli granica gminy czy miasta w regionie jest skomplikowaną linią, dane dotyczące powierzchni można odczytać z dostępnych źródeł statystycznych.
- Jeśli powierzchnia lasów nie jest jednym poligonem, należy pomierzyć wszystkie poligony i zsumować ich wartość.

### **Podsumowanie**

Na koniec lekcji nauczyciel pyta uczniów o stan środowiska w regionie, w którym mieszkają:

- Czy jest duże zanieczyszczenie powietrza w porównaniu z innymi regionami Polski?
- Czy zalesienie jest powyżej czy poniżej średniej dla Polski?
- Jakie pozytywne a jakie negatywne czynniki wpływają na twoje najbliższe otoczenie?

Na tle wniosków wyciągniętych z omawianego stanu zanieczyszczenia środowiska dla całej Polski uczniowie oceniają region, w którym mieszkają.

# **Praca domowa**

Wykonaj charakterystykę porównawczą miasta/regionu, w którym mieszkasz, oraz innego o skrajnie różnych parametrach stanu środowiska. Jeśli np. twój region jest położony w czystym obszarze Polski, znajdź region lub miasto mocno zanieczyszczone i przyczyny różniące te obszary. Wykorzystaj w analizie poznane na dzisiejszej lekcji portale geoinformacyjne.